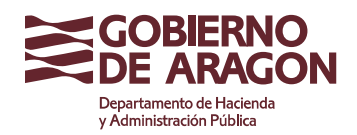

Dirección General de **Tributos** 

Calle Costa, 18 50001 Zaragoza (Zaragoza)

# **Servicio de Presentación Telemática de Tributos – Acceso Centralizado YAFAR CENTRAL**

## **Manual de usuario**

Versión: 2.2

Enero 2023

Servicio de Informática Tributaria Dirección General de Tributos Departamento de Hacienda y Administración Pública

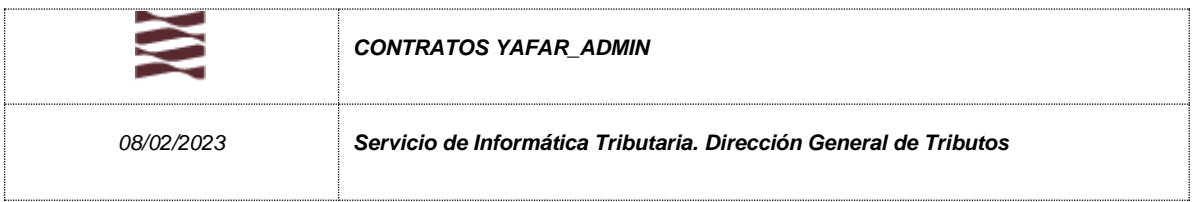

### Contenido

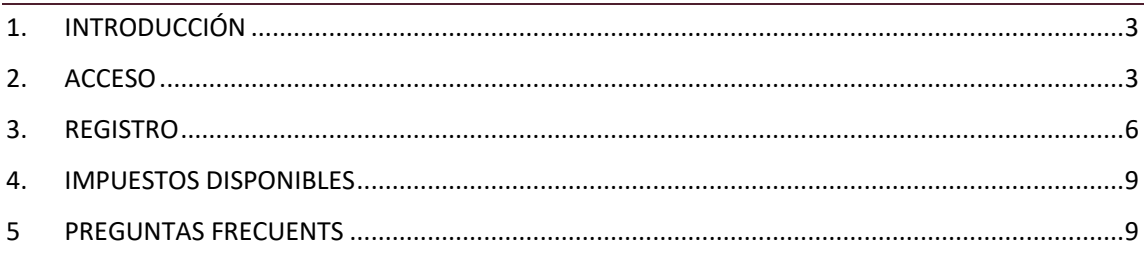

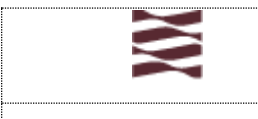

*08/02/2023 Servicio de Informática Tributaria. Dirección General de Tributos*

# <span id="page-2-0"></span>1. INTRODUCCIÓN

El Acceso Centralizado al Servicio de Presentación Telemática de Tributos (en adelante YAFAR\_CENTRAL) tiene por objeto servir de acceso común a los diferentes portales del ciudadano para la confección online de autoliquidaciones de los diferentes impuestos tributarios gestionados por la D.G. de Tributos, incluyendo servicio de pago y presentación por vía telemática de las autoliquidaciones generadas, además proporciona las herramientas de gestión de uso común a los usuarios.

Por publicación de la ORDEN HAP/1533/2021, de 4 de noviembre, por la que se modifica la Orden HAP/1225/2017, de 7 de agosto, por la que se regulan las normas comunes del procedimiento para la confección, pago y presentación de autoliquidaciones tributarias relativas a los tributos propios o cedidos gestionados por la Administración Tributaria de la Comunidad Autónoma de Aragón, así como las especialidades derivadas de los trámites efectuados por medios electrónicos. (BOA 22/11/2021), se modica el sistema de alta de usuarios para estos portales de confección, trantando de simplificar el proceso de alta. Se diferencia el alta directa para personas físicas o jurídicas actuando en su nombre, o alta junto a declaración responsable para personas físicas o jurídicas para actuar en nombre de terceros. (Desparece el alta mediante contrato aunque Yafar sigue funcionando con "contratos" ahora llamados "registros").

Además tambien pone fin al acceso mediante usuario y contraseña (1 año) debiendo utilizarse certificado/cl@ve.

**NOTA**: Los usuarios dados de alta no tienen que hacer nada (la declaración responsable es solo para nuevas altas), solo ha cambiado la forma de acceso, recomendando utilizar certificado/cl@ve, pero pudiendo utilizar su usuario y contraseña temporalmente durante un año más.

## <span id="page-2-1"></span>2. ACCESO

El acceso a la aplicación es: <https://aplicaciones.aragon.es/yafarcentral/>

El acceso puede realizarse por certificado digital, cl@ve o dni-e.

Todos los usuarios que estuvieran registrados con anterioridad a esta modificación, deberán acceder con un certificado vinculado a su DNI, registrado previamente en los datos del contrato. En caso de no tener el DNI registrado correctamente, podrán ponerse en contacto con el Servicio de Informática Tributaria para su subsanación.

Para acceder con certificados de representante de una persona jurídica, el representante tendrá que estar previamente dado de alta como usuario del contrato.

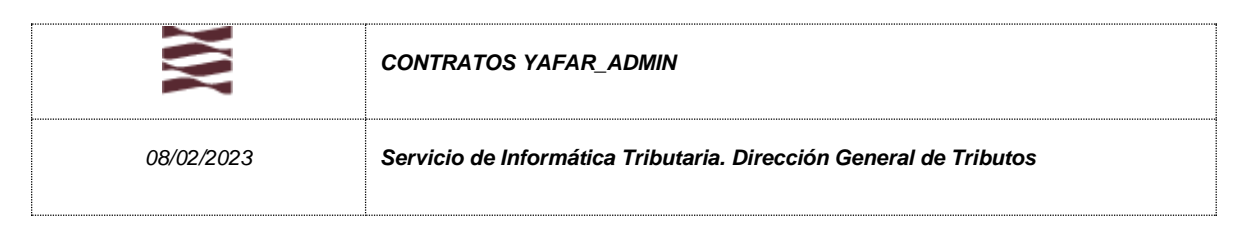

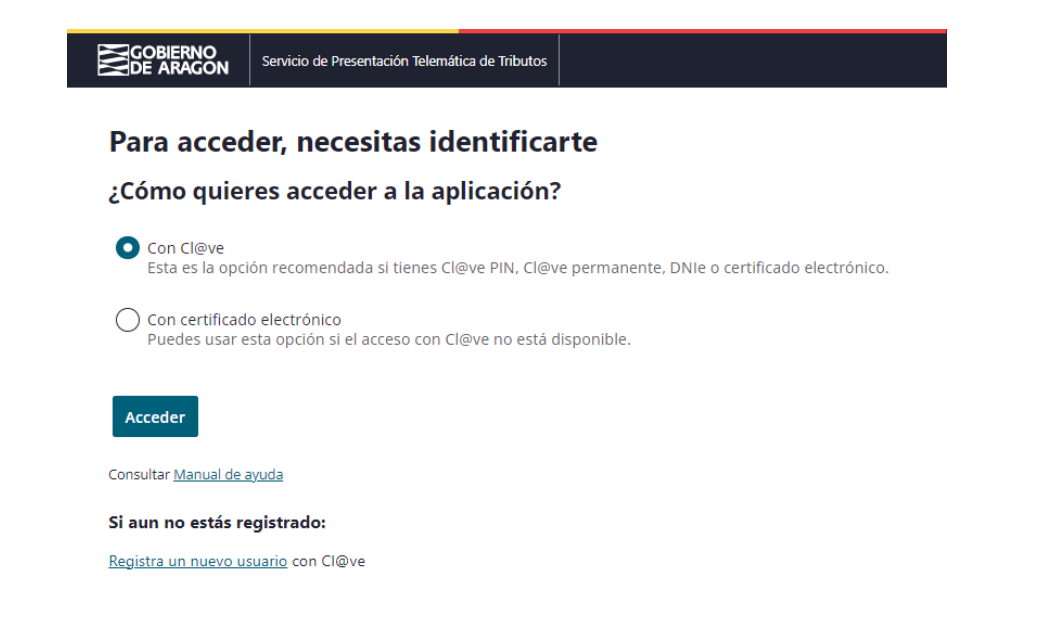

Una vez correctamente identificado en el sistema se accede a la página principal, que también se ha rediseñado, donde se muestra los accesos a los distintos yafares (portales de impuestos), para acceso a la confección de los distintos impuestos.

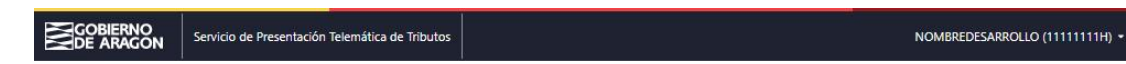

#### Presentación telemática de Tributos.

Confección, pago y presentación telemática de Tributos en Aragón

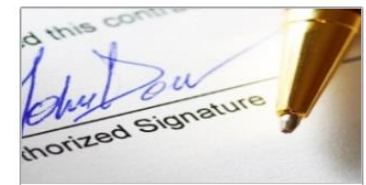

#### Gestión de Contratos, Usuarios y Favoritos

Incluye las herramientas para la gestión y administración de los usuarios incluidos en el contrato: alta y modificación de usuarios, asignación de permisos, cuentas e intervinientes favoritos...etc.

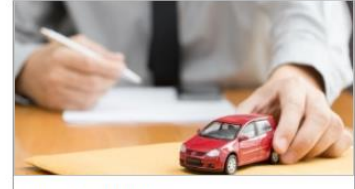

Portal de Vehículos

Permite la Confección, Pago y Presentación Telemática de las autoliquidaciones de vehículos (modelos 621 y 623). Al presentar telemáticamente el modelo, se obtiene la carta de pago que contiene el Código Electrónico de Transmisión (CET) que acredita ante la DGT la presentación del impuesto.

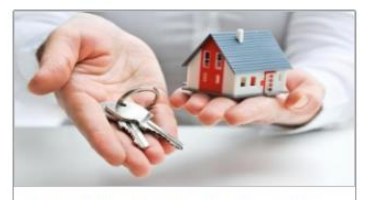

Portal de Transmisiones Patrimoniales

Permite la Confección, Pago y Presentación Telemática de las autoliquidaciones correspondientes a Transmisiones Patrimoniales (601), Operaciones Societarias (602), Actos Jurídicos Documentados (603) y Documentos Mercantiles (610 y 615).

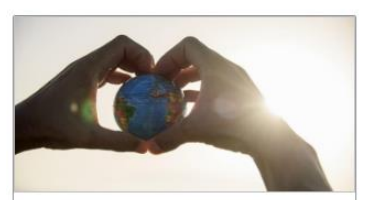

Portal de Impuestos Medioambientales Permite la Confección, Pago y Presentación Telemática de los Impuestos Medioambientales:

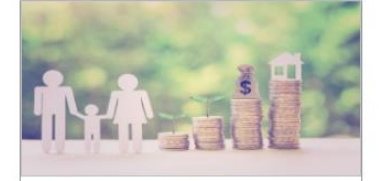

Portal de Sucesiones y Donaciones Permite realizar el pago y presentación telemática de las autoliquidaciones correspondientes al

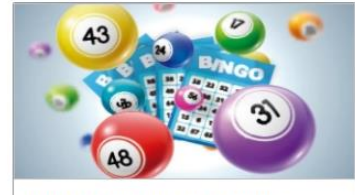

Portal de Tributos sobre el Juego Permite la Confección de las autoliquidaciones correspondientes a los Tributos sobre el Juego

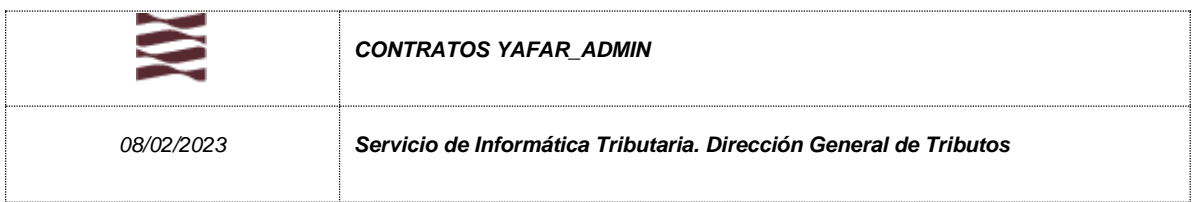

Dependiendo de los permisos del usuario identificado en la aplicación, los enlaces disponibles pueden variar y ofrecer distintas funcionalidades. Una vez acceda a cada uno de los portales, tendrá disponible la ayuda referente a los mismos.

Desde esta pantalla principal el usuario puede cerrar la sesión, pulsando el botón *Salir* disponible al pulsar en la cabecera sobre la identificación del usuario. Al cerrar la sesión se asegura que no se podrá acceder a los distinos portales de impuestos desde ese navegador.

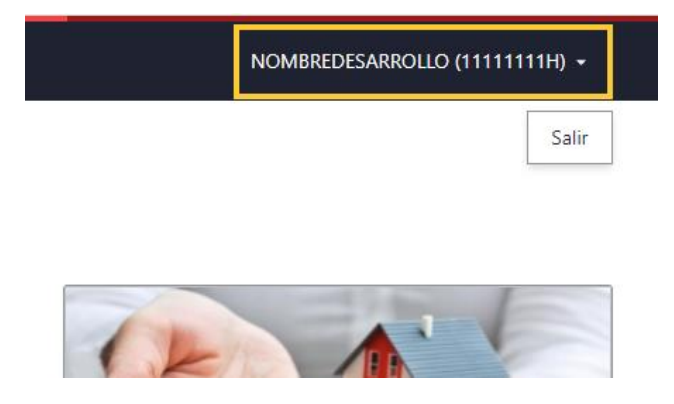

En caso de que una persona esté dada de alta en más de un contrato, al acceder a la plataforma tendrá la posibilidad de elegir el contrato al que quiere acceder.

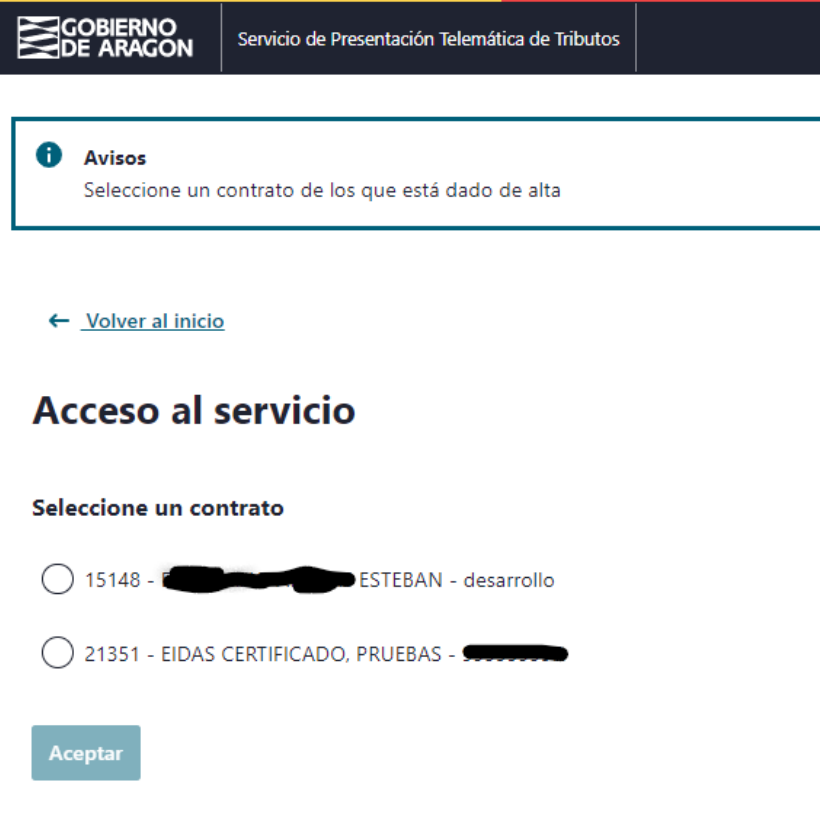

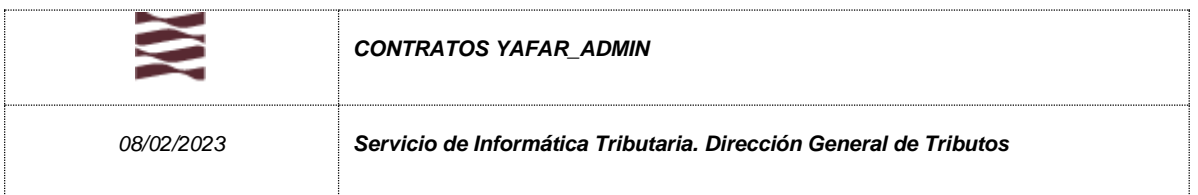

### <span id="page-5-0"></span>3. REGISTRO

El proceso de registro se debe de hacer mediante certificado digital, cl@ve o dni-e. Se realiza mediante el enlace "Registra un nuevo usuario" al pie de la página.

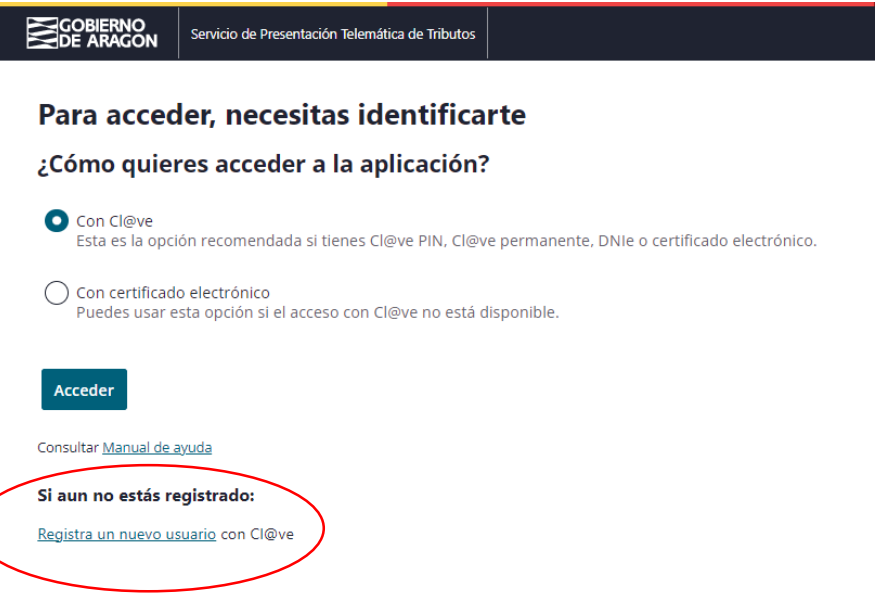

El proceso de registro diferencia si accede con certificado de persona física o jurídica y, en ambos casos, le deja elegir entre actuar para sí mismo (persona o empresa) o actuar para terceros (profesional o despacho profesional).

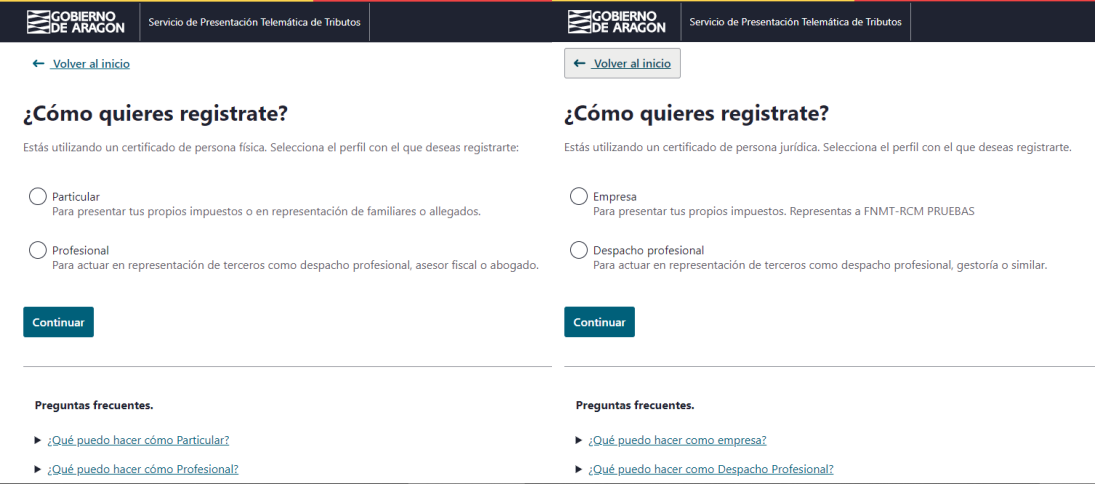

A continuación, el usuario tendrá que completar la información personal y de contacto, mostrando los datos identificativos que aparecen en el certificado. En caso de personas jurídicas, deberá completar la información tanto de la empresa como de la persona representante.

![](_page_6_Picture_57.jpeg)

En el siguiente paso se le mostrarán los impuestos con los que podrá actuar (ver apartado 4). Algunos de ellos están siempre incluidos y otros son opcionales. Además, si es una persona jurídica y actua para sí misma (Empresa), le dará opción de elegir impuestos medioambientales o relacionados con Juego.

![](_page_6_Picture_58.jpeg)

En el caso de usuarios actuando para sí mismos (particulares o empresas), en este paso, aceptando las condiciones, se finalizaría el registro y ya podría acceder al Servicio de Presentación Telemática de Tributos, teniendo disponibles los impuestos indicados.

A los usuarios que realicen altas de profesionales o despacho profesional, el servicio les pedirá firmar una declaración responsable (definida en la Modificación de la Orden HAP/1225/2017) mediante firma electrónica. El sistema cumplimenta la declaración responsable con los datos indicados en la aplicación, tal como se muestra en la imagen:

![](_page_7_Picture_126.jpeg)

![](_page_7_Picture_127.jpeg)

Según lo establecido en la Orden HAP/1225/2017, los profesionales deben presentar una declaración responsable. Tras la firma, se realizará la presentación telemática automáticamente.

Comprueba que los datos son correctos y firma digitalmente la declaración para finalizar el registro. En caso de error en los datos, vuelve atrás para rectificar la información errónea

![](_page_7_Picture_128.jpeg)

Tras firma la declaración responsable, la aplicación presentará el documento ante el registro electrónco del Gobierno de Aragón para que quede registro de la entrega del documento, ofreciendo a continuación el documento firmado y el justificante de registro para su comprobación o descarga.

Con esto se finalizaría el registro y ya podría acceder al Servicio de Presentación Telemática de Tributos, teniendo disponibles los impuestos indicados.

En resumen, para el alta de un usuario deberá rellenar la información personal o de empresa y representante (y firmada la declaración en su caso), y posteriormente el usuario ya podrá acceder a Yafar y confeccionar liquidaciones, sin esperar a ninguna acutación por parte de Tributos.

### Perfiles de usuario

El alta en el sistema se vincula a un contrato de uso. Vinculado a un mismo contrato, existen dos tipos de perfiles de usuarios:

- **Usuario Administrador del Contrato**: El usuario Administrador es el titular del contrato que ha realizado el proceso de alta. Además de los permisos para los impuestos otorgados inicialmente para confeccionar autoliquidaciones y presentar telemáticamente, tiene habilitadas las funciones para crear y modificar usuarios delegados bajo el mismo contrato, asignar permisos de confección o liquidación, agregar cuentas e intervinientes favoritos…etc. Esta gestión se realiza desde el subportal "*Gestión de contratos, usuarios y favoritos*"
- **Usuario Gestor:** Este perfil se asigna a los usuarios delegados creados por el propio Administrador del contrato. Puede tener permisos de confección y liquidación de autoliquidaciones, sobre los portales tributarios a los que se tiene acceso desde el contrato. Estos usuarios actuarán en nombre del titular del contrato, habiendose sido autorizados por el titular.

![](_page_8_Picture_177.jpeg)

## <span id="page-8-0"></span>4. IMPUESTOS DISPONIBLES

#### **PARTICULARES**

- Transmisiones Patrimoniales y Actos Jurídicos
- Vehículos
- Sucesiones y Donaciones
- Relacionados con Juego (Máquinas o Rifas)

#### **PROFESIONALES (PARTICULARES O GESTORIAS)**

- Transmisiones Patrimoniales y Actos Jurídicos
- Vehículos
- Sucesiones y Donaciones
- Relacionados con Juego (Rifas)

#### **EMPRESAS**

- Transmisiones Patrimoniales y Actos Jurídicos
- Vehículos
- Impuestos Medioambientales
- Relacionados con Juego

## <span id="page-8-1"></span>5 PREGUNTAS FRECUENTES

### Preguntas frecuentes de modificaciones de contratos:

**Tenia usuario y contraseña claves y no puedo acceder.**

Para los usuarios dados de alta con el sistema de identificación de usuario y contraseña, debe acceder con un certificado vinculado al DNI del usuario dado de alta. En caso de que no estuviera correcto el DNI en nuestra base de datos, debe enviamos e-mail a [informaticatributos@aragon.es,](mailto:informaticatributos@aragon.es) desde el mismo correo que figura en el contrato (Yafar\_Admin), solicitando la actualización del DNI del usuario.

#### **Tiene un contrato de "particular sydweb confección", y quiere acceso a Yafar Central.**

Si tiene un usuario de sydweb, solo le permite utilizar esa aplicación. Para poder acceder a yafar\_central y utilizar las aplicaciones de los distintos impuestos, debe enviarnos e-mail a *informaticatributos@aragon.es*, desde el mismo correo con el que se dio de alta, solicitando el cambio de contrato.

Si son profesionales o despacho profesional deberán remitir tambien la declaración responsable (definida en la Modificación de la Orden).

![](_page_9_Picture_52.jpeg)

#### **Tienen contrato y quieren modificar datos**

Para actualizar datos del contrato, o del usuario administrador del mismo, deben mandar un mail a *informaticatributos@aragon.es*, desde el correo del titular del contrato, solicitando los cambios. En caso de ser una Entidad Jurídica, y el cambio afecte al Administrador/Representante que figura en el contrato incial, para poder realizarse deberán enviar documentación justificativa de la misma.